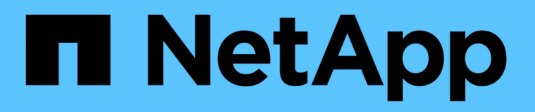

# **VMware Tanzu**與**NetApp**合作

NetApp Solutions

NetApp April 12, 2024

This PDF was generated from https://docs.netapp.com/zh-tw/netappsolutions/containers/vtwn\_overview\_tkg.html on April 12, 2024. Always check docs.netapp.com for the latest.

# 目錄

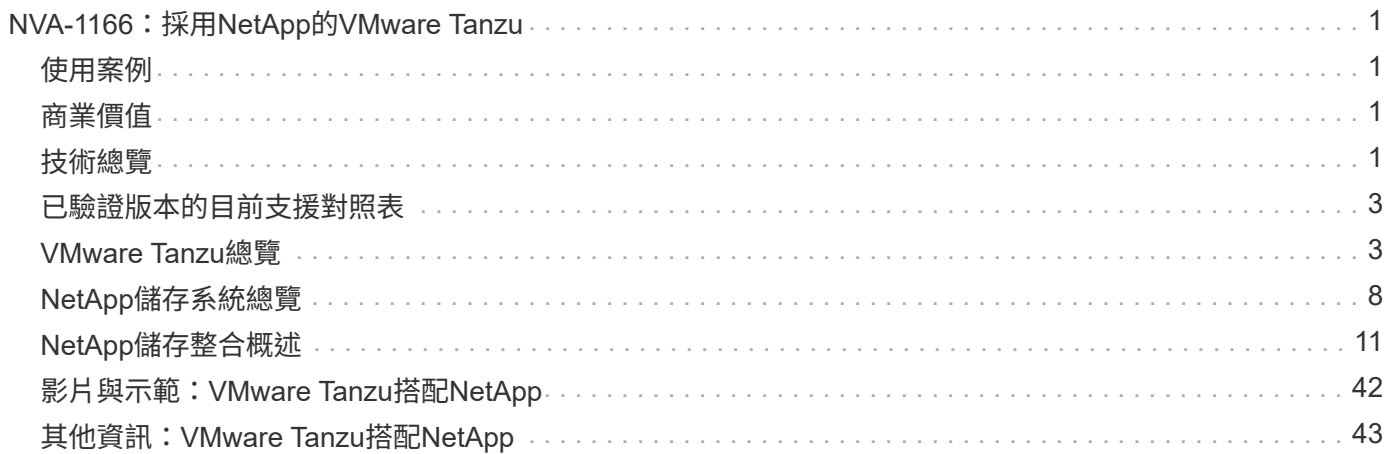

# <span id="page-2-0"></span>**NVA-1166**:採用**NetApp**的**VMware Tanzu**

NetApp公司Alan Cowles和NIKhil M Kulkarni

本參考文件提供VMware Tanzu Kubernetes解決方案的部署驗證、可部署成Tanzu Kubernetes Grid(TKG )、Tanzu Kubernetes Grid Service(TKGS)或Tanzu Kubernetes Grid Integrated(TKGi)、以供在多種不同 的資料中心環境中使用、並通過NetApp驗證。同時也說明與NetApp儲存系統和Astra Trident儲存協調程式的儲 存整合、以管理持續儲存設備、以及Astra控制中心、以便使用該持續儲存設備備份及複製狀態化應用程式。最 後、文件提供解決方案整合與驗證的影片示範。

## <span id="page-2-1"></span>使用案例

採用NetApp的VMware Tanzu解決方案的架構設計、可為具有下列使用案例的客戶提供卓越價值:

- 易於部署和管理VMware Tanzu Kubernetes Grid產品、這些產品部署在VMware vSphere上、並與NetApp儲 存系統整合。
- 結合企業容器與虛擬化工作負載的強大功能、以及VMware Tanzu Kubernetes Grid產品。
- 實際組態與使用案例、突顯VMware Tanzu與NetApp儲存設備及NetApp Astra產品套件搭配使用時的功能。
- 應用程式一致的保護或移轉部署在VMware Tanzu Kubernetes Grid叢集上的容器化工作負載、這些叢集的資 料使用Astra Control Center存放在NetApp儲存系統上。

## <span id="page-2-2"></span>商業價值

企業逐漸採用DevOps實務來建立新產品、縮短發行週期、並快速新增新功能。由於容器和微服務的本質天生敏 捷、因此在支援DevOps實務做法上扮演著重要角色。然而、在企業環境中以正式作業規模實作DevOps、卻帶 來了自身的挑戰、並對基礎架構提出特定要求、例如:

- 堆疊中所有層級的高可用度
- 易於部署的程序
- 不中斷營運與升級
- API導向且可程式化的基礎架構、可跟上微服務敏捷度的腳步
- 多租戶共享、效能保證
- 能夠同時執行虛擬化與容器化的工作負載
- 能夠根據工作負載需求獨立擴充基礎架構
- 能夠在混合雲模式中部署、並在內部部署資料中心和雲端上執行容器。

VMware Tanzu與NetApp共同肯定這些挑戰、並提供解決方案、協助客戶在混合雲環境中部署VMware Tanzu Kubernetes產品、以解決每個疑慮。

## <span id="page-2-3"></span>技術總覽

VMware Tanzu with NetApp解決方案包含下列主要元件:

## **VMware Tanzu Kubernetes**平台

VMware Tanzu提供多種不同的功能、NetApp的解決方案工程團隊已在實驗室中通過驗證。每個Tanzu版本都能 與NetApp儲存產品組合成功整合、而且每個產品都能滿足特定的基礎架構需求。下列項目符號重點說明本文件 所述的每個Tanzu版本的特色與產品。

- VMware Tanzu Kubernetes Grid (TKG) \*
- 部署在VMware vSphere環境中的標準上游Kubernetes環境。
- 前身為Essential PKS(取自2019年2月的赫特(Hetio)收購案)。
- TKG是以獨立的管理叢集執行個體來部署、以支援vSphere 6.7U3及更高版本。
- TKG部署也可與AWS或Azure一起部署在雲端。
- 允許使用Windows或Linux工作節點(Ubuntu / Photon)。
- NSX T、HA Proxy、Avi網路或負載平衡器可用於控制面板。
- TKG支援應用程式/資料平面的MetalLB。
- 可以使用vSphere SI以及NetApp Astra Trident等第三方SI。
- VMware Tanzu Kubernetes Grid Service (TKGS) \*
- 部署在VMware vSphere環境中的標準上游Kubernetes環境。
- •前身為Essential PKS(取自2019年2月的赫特(Hetio)收購案)。
- TKGS僅在vSphere 7.0U1及後續版本上隨監督者叢集和工作負載叢集一起部署。
- 允許使用Windows或Linux工作節點(Ubuntu / Photon)。
- NSX T、HA Proxy、Avi網路或負載平衡器可用於控制面板。
- TKGS支援應用程式/資料平面的MetalLB。
- 可以使用vSphere SI以及NetApp Astra Trident等第三方SI。
- 支援搭配Tanzu的vSphere Pod、可讓Pod直接在環境中啟用的ESXi主機上執行。
- VMware Tanzu Kubernetes Grid整合 (TKGI\*)
- 先前稱為企業PKS(取自2019年2月的赫塔(Hetio)收購案)。
- 可以使用NSX T、HA Proxy或Avi。您也可以提供自己的負載平衡器。
- 支援vSphere 6.7U3及AWS、Azure和GCP。
- 透過精靈進行設定、以便輕鬆部署。
- 在由Bosh管理的可控不可變虛擬機器中執行Tanzu。
- 可以使用vSphere SI以及NetApp Astra Trident等第三方SI(部分條件適用)。
- vSphere with Tanzu (vSphere Pod) \*
- vSphere原生Pod可在採用指定虛擬硬體的薄型、以光子為基礎的層面上執行、以實現完整的隔離。
- 需要NSxT-T、但這可提供額外的功能支援、例如港映像登錄。
- 在vSphere 7.0U1中部署及管理、然後使用虛擬的監控叢集(例如TKGS)。直接在ESXi節點上執行Pod。
- vSphere管理功能可完全整合vSphere、提供最高可見度與控制能力。
- 隔離式CRX型Pod、提供最高層級的安全性。
- 僅支援vSphere SCSI作為持續儲存設備。不支援任何協力廠商儲存協調程式。

### **NetApp**儲存系統

NetApp擁有多種儲存系統、最適合用於企業資料中心和混合雲部署。NetApp產品組合包括NetApp ONTAP 的NetApp功能、NetApp Element 功能與NetApp E系列儲存系統、所有這些系統都能為容器化應用程式提供持 續儲存。

如需詳細資訊、請造訪NetApp網站 ["](https://www.netapp.com)[請按](https://www.netapp.com)[這](https://www.netapp.com)[裡](https://www.netapp.com)["](https://www.netapp.com)。

### **NetApp**儲存整合

NetApp Astra Control Center提供一組豐富的儲存設備與應用程式感知資料管理服務、可處理有狀態 的Kubernetes工作負載、部署於內部環境、並採用值得信賴的NetApp資料保護技術。

如需詳細資訊、請造訪NetApp Astra網站 ["](https://cloud.netapp.com/astra)[請按](https://cloud.netapp.com/astra)[這](https://cloud.netapp.com/astra)[裡](https://cloud.netapp.com/astra)["](https://cloud.netapp.com/astra)。

Astra Trident是一款開放原始碼、完全支援的儲存協調工具、適用於容器和Kubernetes配送、包括VMware Tanzu。

如需詳細資訊、請造訪Astra Trident網站 ["](https://docs.netapp.com/us-en/trident/index.html)[請按](https://docs.netapp.com/us-en/trident/index.html)[這](https://docs.netapp.com/us-en/trident/index.html)[裡](https://docs.netapp.com/us-en/trident/index.html)["](https://docs.netapp.com/us-en/trident/index.html)。

## <span id="page-4-0"></span>已驗證版本的目前支援對照表

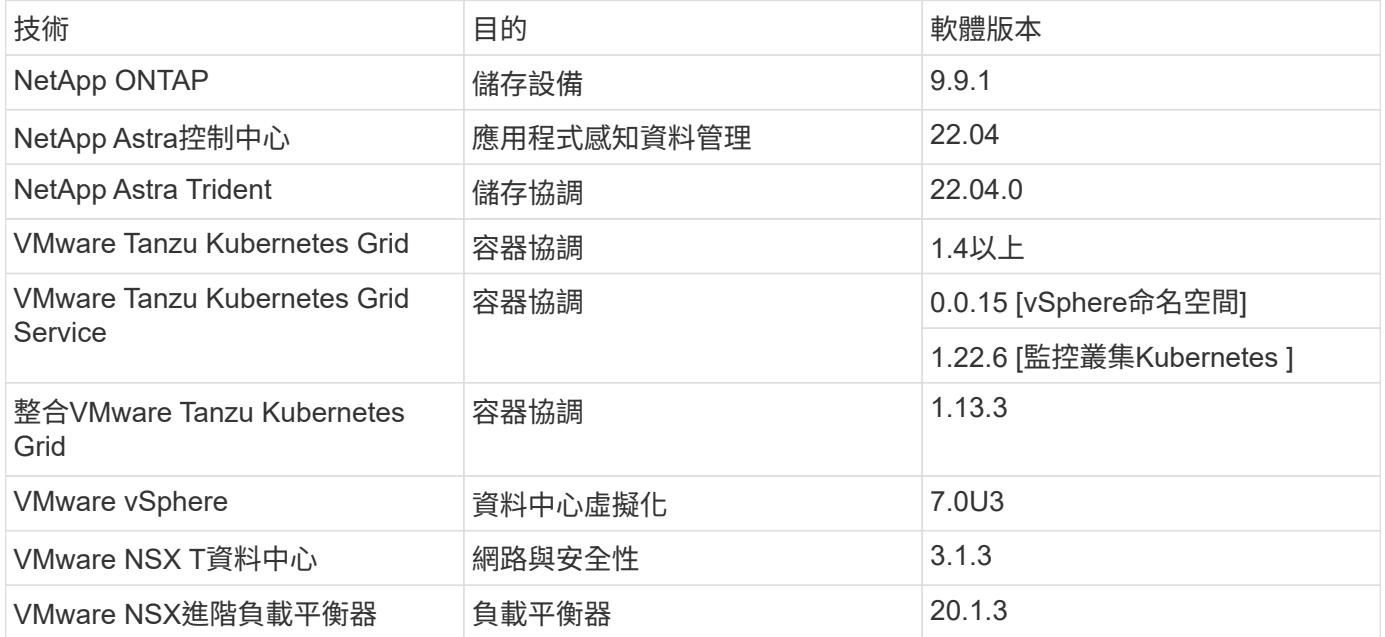

## <span id="page-4-1"></span>**VMware Tanzu**總覽

VMware Tanzu是一套產品組合、可讓企業將應用程式及其執行基礎架構現代化。VMware Tanzu的完整功能堆 疊、將開發與IT營運團隊整合在單一平台上、在內部部署與混合雲環境中、一致地將應用程式與基礎架構的現代 化整合在一起、持續為正式作業提供更好的軟體。

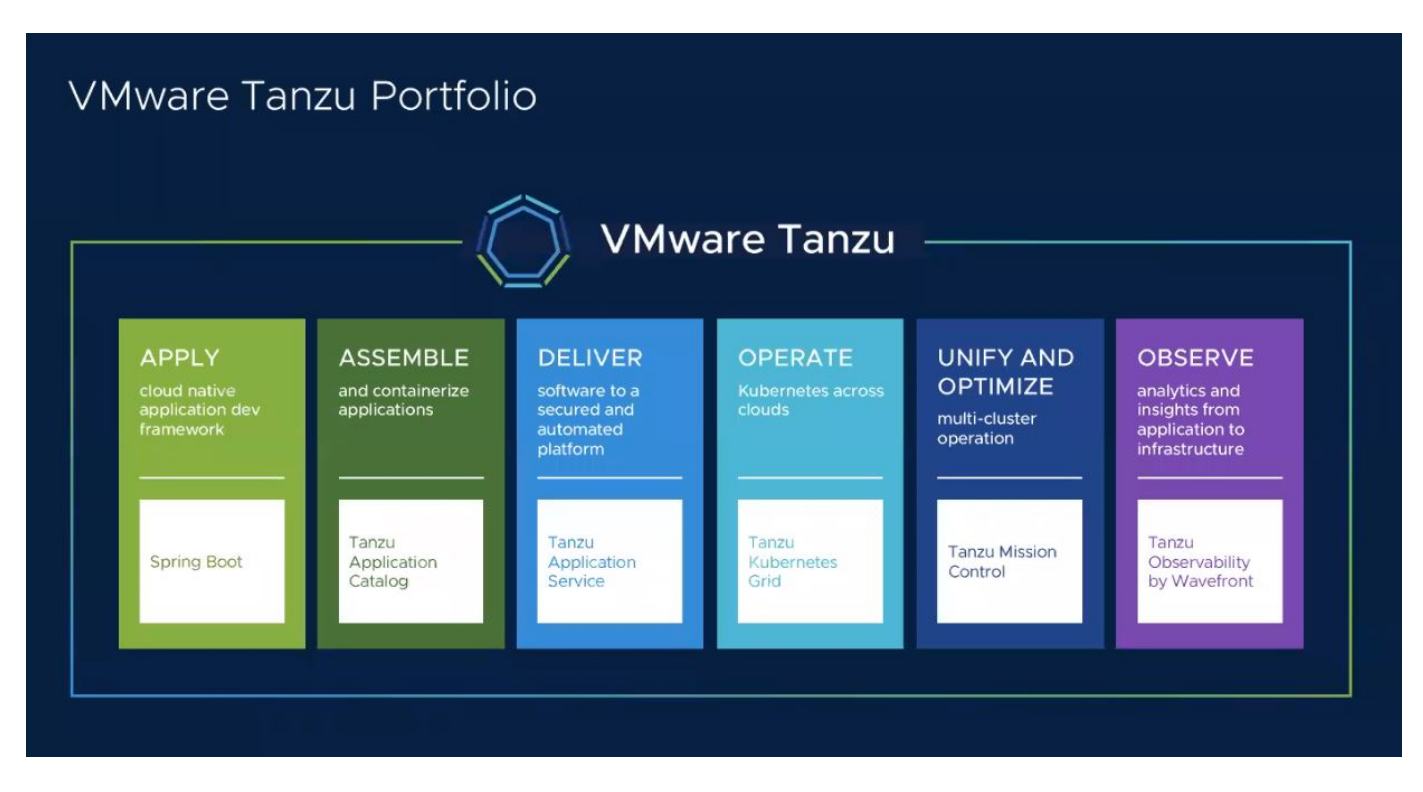

若要深入瞭解Tanzu產品組合中的不同產品及功能、請參閱文件 ["](https://docs.vmware.com/en/VMware-Tanzu/index.html)[請按](https://docs.vmware.com/en/VMware-Tanzu/index.html)[這](https://docs.vmware.com/en/VMware-Tanzu/index.html)[裡](https://docs.vmware.com/en/VMware-Tanzu/index.html)["](https://docs.vmware.com/en/VMware-Tanzu/index.html)。

關於Tanzu的Kubernetes營運目錄、VMware針對Tanzu Kubernetes Grid提供多種實作方式、所有這些都能在各 種平台上配置及管理Tanzu Kubernetes叢集的生命週期。Tanzu Kubernetes叢集是VMware所建置及支援的完 整Kubernetes發佈版本。

NetApp已在實驗室測試並驗證下列VMware Tanzu產品組合產品的部署與互通性:

- ["VMware Tanzu Kubernetes Grid](#page-5-0) [\(](#page-5-0)[TKG](#page-5-0)[\)](#page-5-0) ["](#page-5-0)
- ["VMware Tanzu Kubernetes Grid Service](#page-6-0) [\(](#page-6-0)[TKGS](#page-6-0)[\)](#page-6-0) ["](#page-6-0)
- ["VMware Tanzu Kubernetes Grid](#page-8-0)[整合\(](#page-8-0)[TKGI](#page-8-0)[\)](#page-8-0)["](#page-8-0)
- ["VMware vSphere](https://docs.netapp.com/zh-tw/netapp-solutions/containers/vtwn_overview_vst.html)[搭配](https://docs.netapp.com/zh-tw/netapp-solutions/containers/vtwn_overview_vst.html)[Tanzu](https://docs.netapp.com/zh-tw/netapp-solutions/containers/vtwn_overview_vst.html) [\(](https://docs.netapp.com/zh-tw/netapp-solutions/containers/vtwn_overview_vst.html)[vSphere Pod](https://docs.netapp.com/zh-tw/netapp-solutions/containers/vtwn_overview_vst.html)[\)](https://docs.netapp.com/zh-tw/netapp-solutions/containers/vtwn_overview_vst.html) ["](https://docs.netapp.com/zh-tw/netapp-solutions/containers/vtwn_overview_vst.html)

### <span id="page-5-0"></span>**VMware Tanzu Kubernetes Grid**(**TKG**)總覽

VMware Tanzu Kubernetes Grid也稱為TKG、可讓您跨混合雲或公有雲環境部署Tanzu Kubernetes叢集。TKG 安裝為管理叢集、這是Kubernetes叢集本身、可部署及操作Tanzu Kubernetes叢集。這些Tanzu Kubernetes叢 集是實際部署工作負載的工作負載Kubernetes叢集。

Tanzu Kubernetes Grid以幾個有前途的上游社群專案為基礎、提供由VMware開發、行銷及支援的Kubernetes平 台。除了Kubernetes配送之外、Tanzu Kubernetes Grid還提供額外的附加元件、這些附加元件是必要的正式作 業級服務、例如登錄、負載平衡、驗證等。具有管理叢集的VMware TKG廣泛用於vSphere 6.7環境、即使受到 支援、也不建議部署vSphere 7環境、因為TKGS具備與vSphere 7的原生整合功能。

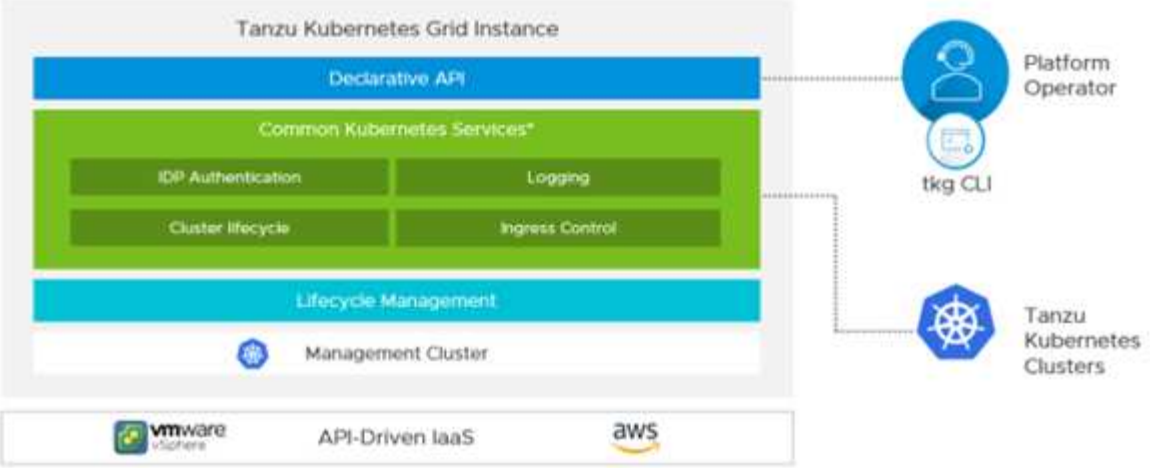

如需有關Tanzu Kubernetes Grid的詳細資訊、請參閱文件 ["](https://docs.vmware.com/en/VMware-Tanzu-Kubernetes-Grid/1.5/vmware-tanzu-kubernetes-grid-15/GUID-release-notes.html)[請按](https://docs.vmware.com/en/VMware-Tanzu-Kubernetes-Grid/1.5/vmware-tanzu-kubernetes-grid-15/GUID-release-notes.html)[這](https://docs.vmware.com/en/VMware-Tanzu-Kubernetes-Grid/1.5/vmware-tanzu-kubernetes-grid-15/GUID-release-notes.html)[裡](https://docs.vmware.com/en/VMware-Tanzu-Kubernetes-Grid/1.5/vmware-tanzu-kubernetes-grid-15/GUID-release-notes.html)["](https://docs.vmware.com/en/VMware-Tanzu-Kubernetes-Grid/1.5/vmware-tanzu-kubernetes-grid-15/GUID-release-notes.html)。

根據Tanzu Kubernetes Grid是安裝於vSphere叢集內部部署環境或雲端環境、請依照安裝指南準備及部署Tanzu Kubernetes Grid ["](https://docs.vmware.com/en/VMware-Tanzu-Kubernetes-Grid/1.5/vmware-tanzu-kubernetes-grid-15/GUID-mgmt-clusters-prepare-deployment.html)[請按](https://docs.vmware.com/en/VMware-Tanzu-Kubernetes-Grid/1.5/vmware-tanzu-kubernetes-grid-15/GUID-mgmt-clusters-prepare-deployment.html)[這](https://docs.vmware.com/en/VMware-Tanzu-Kubernetes-Grid/1.5/vmware-tanzu-kubernetes-grid-15/GUID-mgmt-clusters-prepare-deployment.html)[裡](https://docs.vmware.com/en/VMware-Tanzu-Kubernetes-Grid/1.5/vmware-tanzu-kubernetes-grid-15/GUID-mgmt-clusters-prepare-deployment.html)["](https://docs.vmware.com/en/VMware-Tanzu-Kubernetes-Grid/1.5/vmware-tanzu-kubernetes-grid-15/GUID-mgmt-clusters-prepare-deployment.html)。

安裝Tanzu Kubernetes Grid的管理叢集之後、請依照文件的說明、視需要部署使用者叢集或工作負載叢集 ["](https://docs.vmware.com/en/VMware-Tanzu-Kubernetes-Grid/1.5/vmware-tanzu-kubernetes-grid-15/GUID-tanzu-k8s-clusters-index.html)[請按](https://docs.vmware.com/en/VMware-Tanzu-Kubernetes-Grid/1.5/vmware-tanzu-kubernetes-grid-15/GUID-tanzu-k8s-clusters-index.html) [這](https://docs.vmware.com/en/VMware-Tanzu-Kubernetes-Grid/1.5/vmware-tanzu-kubernetes-grid-15/GUID-tanzu-k8s-clusters-index.html)[裡](https://docs.vmware.com/en/VMware-Tanzu-Kubernetes-Grid/1.5/vmware-tanzu-kubernetes-grid-15/GUID-tanzu-k8s-clusters-index.html)["](https://docs.vmware.com/en/VMware-Tanzu-Kubernetes-Grid/1.5/vmware-tanzu-kubernetes-grid-15/GUID-tanzu-k8s-clusters-index.html)。VMware TKG管理叢集需要提供SSH金鑰、才能安裝及操作Tanzu Kubernetes叢集。此金鑰可用於使 用「capv」使用者登入叢集節點。

### <span id="page-6-0"></span>**VMware Tanzu Kubernetes Grid Service**(**TKGS**)總覽

VMware Tanzu Kubernetes Grid Service (也稱為含有Tanzu的vSphere) 可讓您在vSphere原生環境中建立及操 作Tanzu Kubernetes叢集、也可讓您直接在ESXi主機上執行一些較小的工作負載。它可讓您將vSphere轉換成平 台、以便在Hypervisor層上原生執行容器化工作負載。啟用後、Tanzu Kubernetes Grid Service會在vSphere上 部署監督者叢集、以便部署及操作工作負載所需的叢集。它原生與vSphere 7整合、並運用許多可靠的vSphere 功能、例如vCenter SSO、內容庫、vSphere網路、vSphere儲存設備、vSphere HA和DRS、以及vSphere安全 性、提供更順暢的Kubernetes體驗。

vSphere with Tanzu為混合式應用程式環境提供單一平台、讓您可以在容器或VM中執行應用程式元件、為開發 人員、DevOps工程師及vSphere管理員提供更佳的可見度及操作簡易性。VMware TKGS僅支援vSphere 7環 境、是Tanzu Kubernetes營運產品組合中唯一能讓您直接在ESXi主機上執行Pod的產品。

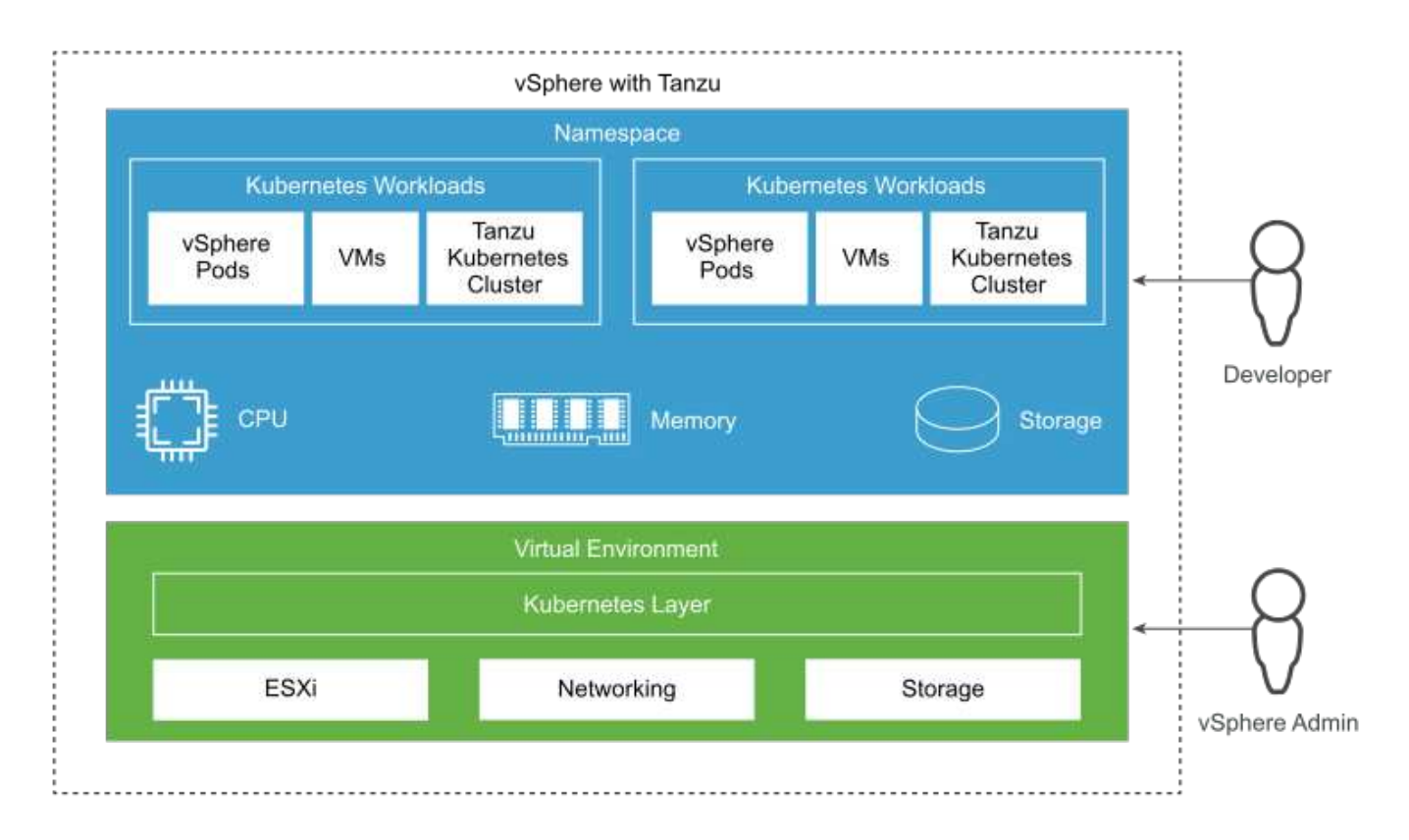

如需有關Tanzu Kubernetes Grid Service的詳細資訊、請參閱文件 ["](https://docs.vmware.com/en/VMware-vSphere/7.0/vmware-vsphere-with-tanzu/GUID-152BE7D2-E227-4DAA-B527-557B564D9718.html)[請按](https://docs.vmware.com/en/VMware-vSphere/7.0/vmware-vsphere-with-tanzu/GUID-152BE7D2-E227-4DAA-B527-557B564D9718.html)[這](https://docs.vmware.com/en/VMware-vSphere/7.0/vmware-vsphere-with-tanzu/GUID-152BE7D2-E227-4DAA-B527-557B564D9718.html)[裡](https://docs.vmware.com/en/VMware-vSphere/7.0/vmware-vsphere-with-tanzu/GUID-152BE7D2-E227-4DAA-B527-557B564D9718.html)["](https://docs.vmware.com/en/VMware-vSphere/7.0/vmware-vsphere-with-tanzu/GUID-152BE7D2-E227-4DAA-B527-557B564D9718.html)。

在功能集、網路等方面、有許多架構考量。根據所選的架構、Tanzu Kubernetes Grid Service的先決條件和部署 程序各不相同。若要在您的環境中部署及設定Tanzu Kubernetes Grid Service、請遵循指南 ["](https://docs.vmware.com/en/VMware-vSphere/7.0/vmware-vsphere-with-tanzu/GUID-74EC2571-4352-4E15-838E-5F56C8C68D15.html)[請按](https://docs.vmware.com/en/VMware-vSphere/7.0/vmware-vsphere-with-tanzu/GUID-74EC2571-4352-4E15-838E-5F56C8C68D15.html)[這](https://docs.vmware.com/en/VMware-vSphere/7.0/vmware-vsphere-with-tanzu/GUID-74EC2571-4352-4E15-838E-5F56C8C68D15.html)[裡](https://docs.vmware.com/en/VMware-vSphere/7.0/vmware-vsphere-with-tanzu/GUID-74EC2571-4352-4E15-838E-5F56C8C68D15.html)["](https://docs.vmware.com/en/VMware-vSphere/7.0/vmware-vsphere-with-tanzu/GUID-74EC2571-4352-4E15-838E-5F56C8C68D15.html)。此外、 若要登入透過TKGS部署的Tanzu Kubernetes叢集節點、請遵循本文所述的程序 ["](https://docs.vmware.com/en/VMware-vSphere/7.0/vmware-vsphere-with-tanzu/GUID-37DC1DF2-119B-4E9E-8CA6-C194F39DDEDA.html)[連](https://docs.vmware.com/en/VMware-vSphere/7.0/vmware-vsphere-with-tanzu/GUID-37DC1DF2-119B-4E9E-8CA6-C194F39DDEDA.html)[結](https://docs.vmware.com/en/VMware-vSphere/7.0/vmware-vsphere-with-tanzu/GUID-37DC1DF2-119B-4E9E-8CA6-C194F39DDEDA.html)["](https://docs.vmware.com/en/VMware-vSphere/7.0/vmware-vsphere-with-tanzu/GUID-37DC1DF2-119B-4E9E-8CA6-C194F39DDEDA.html)。

NetApp建議將所有正式作業環境部署在多個主要部署環境中、以提供容錯能力、並可選擇工作節點的組態、以 符合預期工作負載的需求。因此、對於高度密集的工作負載、建議使用的VM類別至少應有四個vCPU和12GB 的RAM。

當在命名空間中建立Tanzu Kubernetes叢集時、具有「擁有者」或「編輯」權限的使用者可以使用使用者帳戶、 直接在任何命名空間中建立Pod。這是因爲具有「擁有者」或「編輯」權限的使用者會被指派叢集管理員角色。 不過、在任何命名空間中建立部署、精靈集、狀態集或其他項目時、您必須將具有必要權限的角色指派給對應的 服務帳戶。這是必要的、因為部署或精靈集會使用服務帳戶來部署Pod。

請參閱叢集角色繫結的下列範例、將叢集系統管理員角色指派給叢集中的所有服務帳戶:

```
apiVersion: rbac.authorization.k8s.io/v1
kind: ClusterRoleBinding
metadata:
  name: all sa ca
subjects:
- kind: Group
    name: system:serviceaccounts
    namespace: default
roleRef:
    kind: ClusterRole
    name: psp:vmware-system-privileged
    apiGroup: rbac.authorization.k8s.io
```
### <span id="page-8-0"></span>**VMware Tanzu Kubernetes Grid**整合版(**TKGI**)總覽

VMware Tanzu Kubernetes Grid Integrated (TKGi) Edition (前身為VMware Enterprise PKS) 是獨立的容器協 調平台、以Kubernetes為基礎、具備生命週期管理、叢集健全狀況監控、進階網路、容器登錄等功能。TKGI會 使用TKGI控制面板來配置及管理Kubernetes叢集、其中包含Bosh和Ops Manager。

TKGI可在內部部署的vSphere或OpenStack環境上安裝及操作、或是在各自IaaS產品的任何主要公有雲上安裝及 操作。此外、整合TKGI與NSX T和Harbour、可為企業工作負載提供更廣泛的使用案例。若要深入瞭解TKGI及 其功能、請參閱文件 ["](https://docs.vmware.com/en/VMware-Tanzu-Kubernetes-Grid-Integrated-Edition/index.html)[請按](https://docs.vmware.com/en/VMware-Tanzu-Kubernetes-Grid-Integrated-Edition/index.html)[這](https://docs.vmware.com/en/VMware-Tanzu-Kubernetes-Grid-Integrated-Edition/index.html)[裡](https://docs.vmware.com/en/VMware-Tanzu-Kubernetes-Grid-Integrated-Edition/index.html)["](https://docs.vmware.com/en/VMware-Tanzu-Kubernetes-Grid-Integrated-Edition/index.html)。

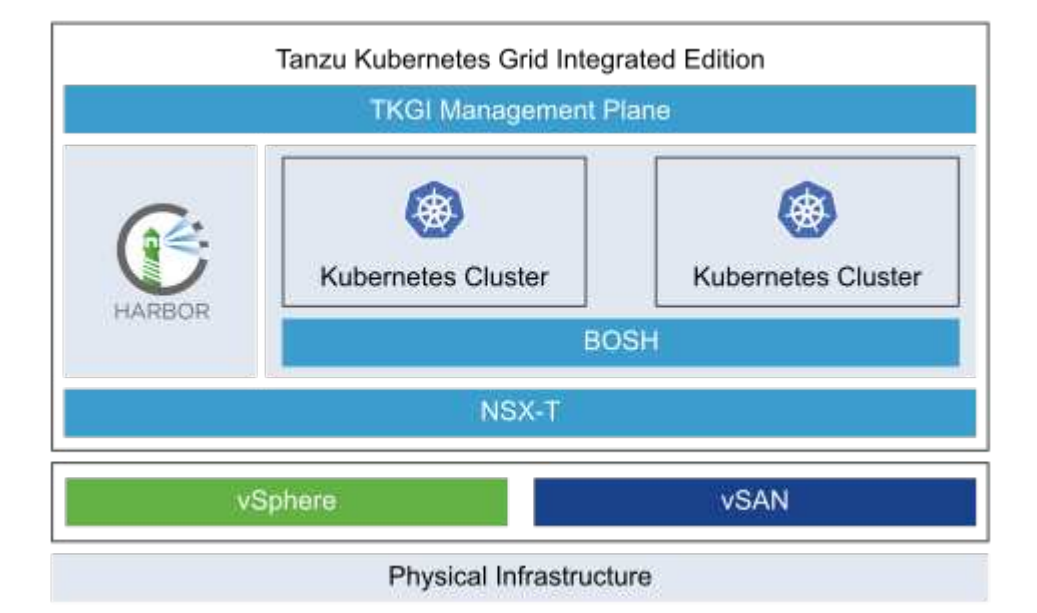

TKGI可根據不同的使用案例和設計、在多種平台上以各種組態安裝。請依照指南操作 ["](https://docs.vmware.com/en/VMware-Tanzu-Kubernetes-Grid-Integrated-Edition/1.14/tkgi/GUID-index.html)[請按](https://docs.vmware.com/en/VMware-Tanzu-Kubernetes-Grid-Integrated-Edition/1.14/tkgi/GUID-index.html)[這](https://docs.vmware.com/en/VMware-Tanzu-Kubernetes-Grid-Integrated-Edition/1.14/tkgi/GUID-index.html)[裡](https://docs.vmware.com/en/VMware-Tanzu-Kubernetes-Grid-Integrated-Edition/1.14/tkgi/GUID-index.html)["](https://docs.vmware.com/en/VMware-Tanzu-Kubernetes-Grid-Integrated-Edition/1.14/tkgi/GUID-index.html) 以安裝及設 定TKGI及其先決條件。TKGi使用Bosh VM做為Tanzu Kubernetes叢集的節點、這些叢集執行不可變的組態映 像、而且在Bosh VM上進行的任何手動變更、在重新開機後不會持續進行。

重要注意事項:

• NetApp Trident需要具有權限的容器存取權。因此、在安裝TKGI期間、請務必選取步驟中的「啟用貴賓容 器」核取方塊、以設定Tanzu Kubernetes叢集節點計畫。

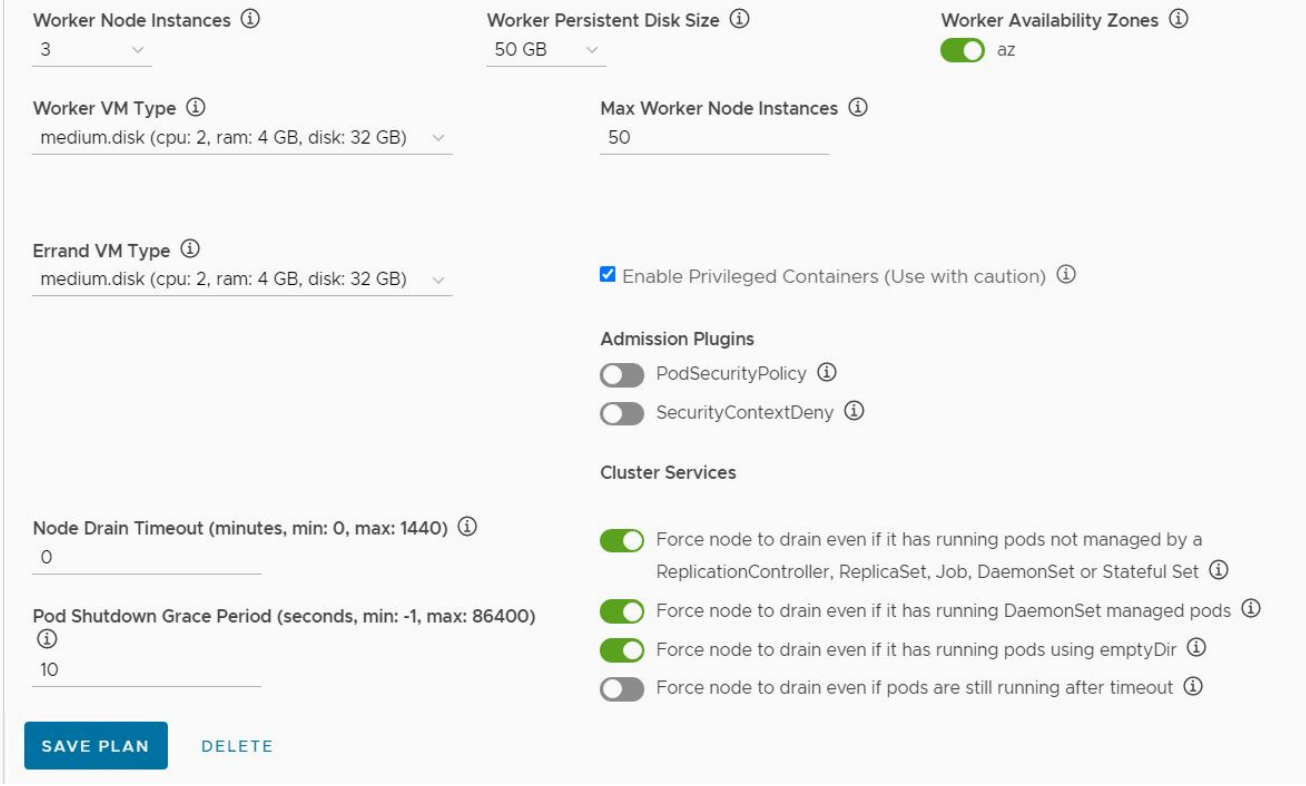

• NetApp建議將所有正式作業環境部署在多個主要部署環境中、以提供容錯能力、並可選擇工作節點的組態、 以符合預期工作負載的需求。因此、針對高度密集的工作負載、所建議的TKGi叢集計畫至少包含三位主機和 三位工作人員、其中至少有四個vCPU和12GB的RAM。

## <span id="page-9-0"></span>**NetApp**儲存系統總覽

NetApp擁有數個符合Astra Trident與Astra Control資格的儲存平台、可為容器化應用程式提供、保護及管理資 料。

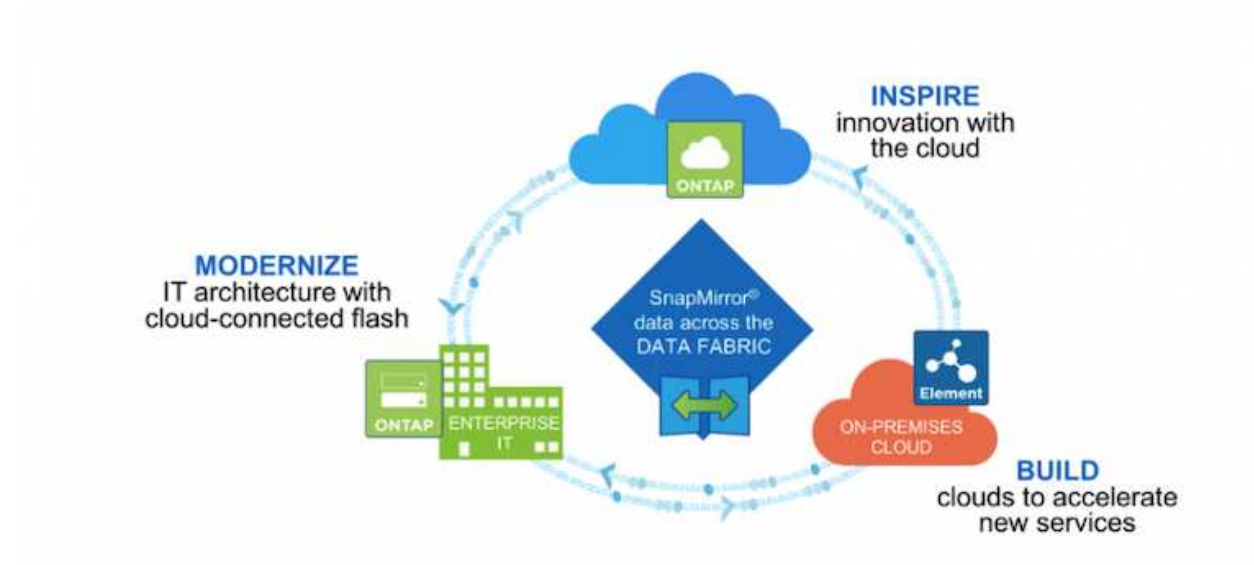

- 支援以檔案為基礎(NFS)和區塊為基礎(iSCSI)的使用案例、可同時執行NetApp的支援功能和功 能。AFF FAS ONTAP
- 在雲端和虛擬空間中、使用者可分別獲得相同的效益。Cloud Volumes ONTAP ONTAP Select
- NetApp Cloud Volumes Service 的功能(AWS/GCP)和Azure NetApp Files 功能豐富的功能、可在雲端提 供檔案型儲存設備。

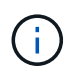

NetApp產品組合中的每個儲存系統都能輕鬆管理內部部署站台和雲端之間的資料、讓您的資料成 為應用程式所在。

下列頁面提供{Solution 名稱}解決方案所驗證的NetApp儲存系統相關其他資訊:

• ["NetApp ONTAP"](#page-10-0)

### <span id="page-10-0"></span>**NetApp ONTAP**

NetApp ONTAP 功能強大的儲存軟體工具、具備直覺式GUI、REST API與自動化整合、AI資訊預測分析與修正 行動、不中斷營運的硬體升級、以及跨儲存設備匯入等功能。

如需更多關於NetApp ONTAP NetApp NetApp資訊儲存系統的資訊、請造訪 ["NetApp ONTAP](https://www.netapp.com/data-management/ontap-data-management-software/) [產品](https://www.netapp.com/data-management/ontap-data-management-software/)[網站](https://www.netapp.com/data-management/ontap-data-management-software/)["](https://www.netapp.com/data-management/ontap-data-management-software/)。

支援下列功能:ONTAP

- 統一化儲存系統、可同時存取及管理NFS、CIFS、iSCSI、FC、FCoE、 和FC-NVMe傳輸協定。
- 不同的部署模式包括在All Flash、混合式和All HDD硬體組態上的內部部署、ONTAP Select 在支援 的Hypervisor上的VM型儲存平台(例如:用作支援的Hypervisor)、以及在雲端上用Cloud Volumes ONTAP 作支援的
- 支援自動資料分層、即時資料壓縮、重複資料刪除及壓縮、可提升ONTAP 資料在支援功能完善的系統上的 儲存效率。
- 工作負載型QoS控制儲存設備。
- 與公有雲無縫整合、以利分層和保護資料。此外、支援強大的資料保護功能、可在任何環境中脫穎而出 :ONTAP
	- \* NetApp Snapshot複本。\*快速的時間點資料備份、使用最少的磁碟空間、不需額外的效能負荷。
	- \* NetApp SnapMirror.\*將資料的Snapshot複本從一個儲存系統鏡射到另一個儲存系統。支援將資料鏡射 到其他實體平台、以及雲端原生服務。ONTAP
	- \* NetApp SnapLock 功能\*可將不可重複寫入的資料寫入無法在指定期間覆寫或清除的特殊磁碟區、以有 效管理不可重複寫入的資料。
	- \* NetApp SnapVault 功能\*可將多個儲存系統的資料備份至中央Snapshot複本、作為所有指定系統的備 份。
	- \* NetApp SyncMirror Real-.\*可將資料即時、RAID層級的鏡射、鏡射到實體連接至相同控制器的兩個不 同磁碟叢。
	- \* NetApp SnapRestore 功能\*可根據需求、從Snapshot複本快速還原備份資料。
	- \* NetApp FlexClone。\*可根據Snapshot複本、即時提供NetApp磁碟區完整讀取且可寫入的複本。

如需ONTAP 更多關於效能的資訊、請參閱 ["](https://docs.netapp.com/us-en/ontap/index.html)[供應說明文件中心](https://docs.netapp.com/us-en/ontap/index.html) [ONTAP"](https://docs.netapp.com/us-en/ontap/index.html)。

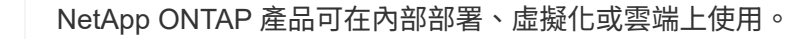

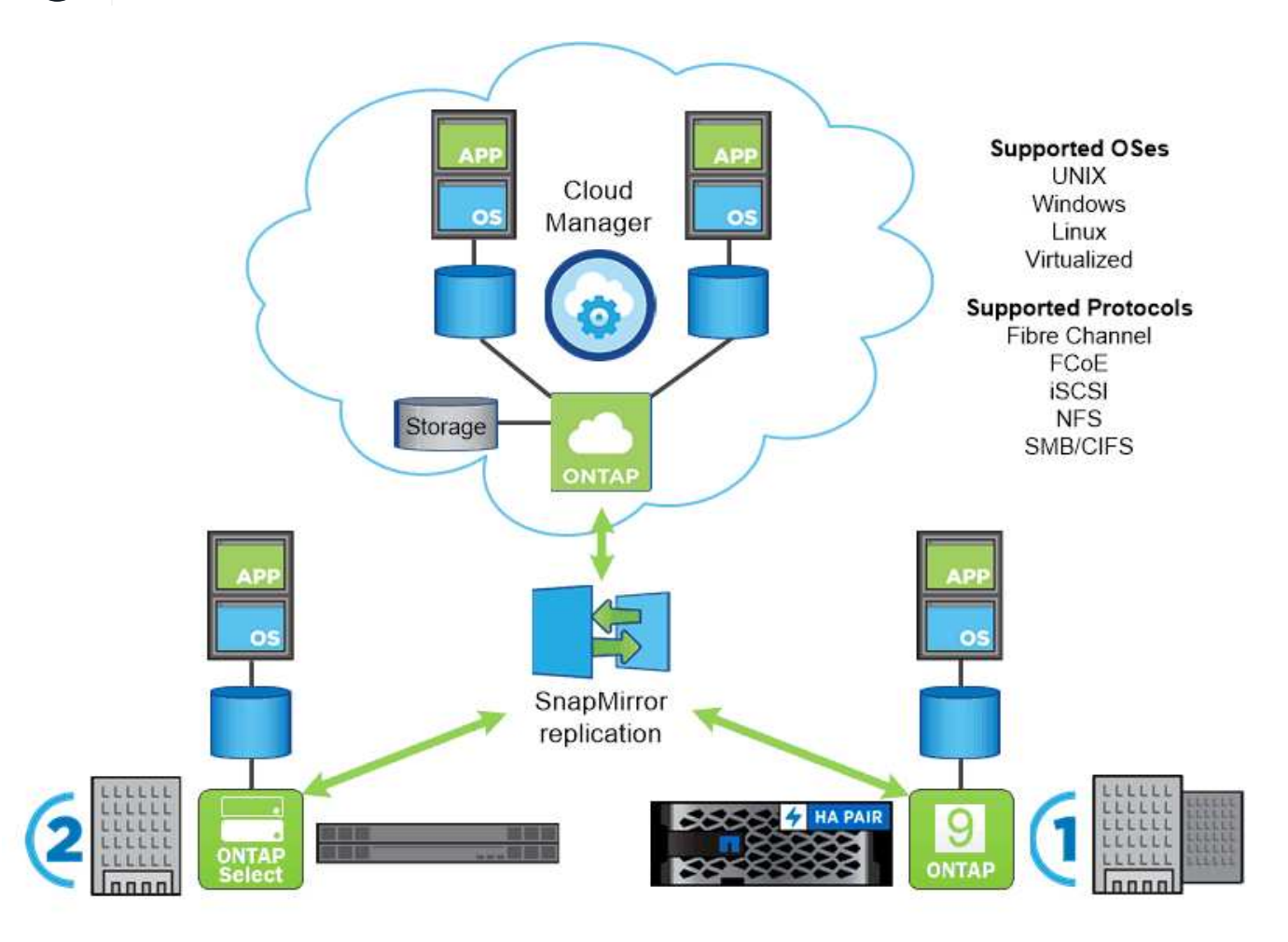

#### **NetApp**平台

 $\mathbf{d}$  .

#### **NetApp AFF/FAS**

NetApp提供強大的All Flash AFF (VMware)與橫向擴充混合式FAS (VMware)儲存平台、專為低延遲效 能、整合式資料保護及多重傳輸協定支援而量身打造。

這兩種系統均採用ONTAP NetApp的NetApp支援資料管理軟體、這是業界最先進的資料管理軟體、可簡化、高 可用度的雲端整合式儲存管理、為您的資料架構需求提供企業級的速度、效率和安全性。

如需NetApp AFF/FAS平台的詳細資訊、請按一下 ["](https://docs.netapp.com/platstor/index.jsp)[請按](https://docs.netapp.com/platstor/index.jsp)[這](https://docs.netapp.com/platstor/index.jsp)[裡](https://docs.netapp.com/platstor/index.jsp)["](https://docs.netapp.com/platstor/index.jsp)。

#### **ONTAP Select**

透過軟體定義部署的NetApp解決方案、可將其部署到您環境中的Hypervisor上。ONTAP Select ONTAP它可以 安裝在VMware vSphere或KVM上、並提供硬體ONTAP 式的整套功能和體驗。

如需ONTAP Select 更多有關資訊、請按一下 ["](https://docs.netapp.com/us-en/ontap-select/)[請按](https://docs.netapp.com/us-en/ontap-select/)[這](https://docs.netapp.com/us-en/ontap-select/)[裡](https://docs.netapp.com/us-en/ontap-select/)["](https://docs.netapp.com/us-en/ontap-select/)。

NetApp Cloud Volumes ONTAP 功能是雲端部署版本的NetApp ONTAP 功能、可部署在許多公有雲上、包 括Amazon AWS、Microsoft Azure和Google Cloud。

如需Cloud Volumes ONTAP 更多有關資訊、請按一下 ["](https://docs.netapp.com/us-en/occm/#discover-whats-new)[請按](https://docs.netapp.com/us-en/occm/#discover-whats-new)[這](https://docs.netapp.com/us-en/occm/#discover-whats-new)[裡](https://docs.netapp.com/us-en/occm/#discover-whats-new)["](https://docs.netapp.com/us-en/occm/#discover-whats-new)。

# <span id="page-12-0"></span>**NetApp**儲存整合概述

NetApp提供許多產品、協助您協調、管理、保護及移轉狀態化容器化應用程式及其資料。

![](_page_12_Figure_5.jpeg)

NetApp Astra Control提供豐富的儲存設備與應用程式感知資料管理服務、適用於採用NetApp資料保護技術的狀 態式Kubernetes工作負載。Astra Control Service可支援雲端原生Kubernetes部署中的狀態工作負載。Astra Control Center可支援企業Kubernetes平台(例如{k8s\_distribution\_name})內部部署中的狀態工作負載。如 需詳細資訊、請參閱NetApp Astra Control網站 ["](https://cloud.netapp.com/astra)[請按](https://cloud.netapp.com/astra)[這](https://cloud.netapp.com/astra)[裡](https://cloud.netapp.com/astra)["](https://cloud.netapp.com/astra)。

NetApp Astra Trident是開放原始碼且完全支援的儲存協調工具、適用於{k8s\_Distribution\_name}等容器 與Kubernetes發佈版本。如需詳細資訊、請造訪Astra Trident網站 ["](https://docs.netapp.com/us-en/trident/index.html)[請按](https://docs.netapp.com/us-en/trident/index.html)[這](https://docs.netapp.com/us-en/trident/index.html)[裡](https://docs.netapp.com/us-en/trident/index.html)["](https://docs.netapp.com/us-en/trident/index.html)。

下列頁面提供更多有關已通過{Solution 名稱}解決方案中應用程式與持續儲存管理驗證的NetApp產品資訊:

- ["NetApp Astra](#page-13-0)[控制中心](#page-13-0)["](#page-13-0)
- ["NetApp Astra Trident"](#page-30-0)

## <span id="page-13-0"></span>**NetApp Astra Control**總覽

NetApp Astra Control Center提供豐富的儲存設備與應用程式感知資料管理服務、適用於部署在內部部署環境中 且採用NetApp資料保護技術的狀態式Kubernetes工作負載。

![](_page_13_Figure_6.jpeg)

NetApp Astra Control Center可安裝在{k8s\_distribution\_name}叢集上、該叢集已部署Astra Trident Storage Orchestrator、並已設定儲存類別和儲存後端、以供NetApp ONTAP orsname儲存系統使用。

如需Astra Trident的詳細資訊、請參閱 ["](https://docs.netapp.com/zh-tw/netapp-solutions/containers/dwn_overview_trident.html)[本文](https://docs.netapp.com/zh-tw/netapp-solutions/containers/dwn_overview_trident.html)[檔](https://docs.netapp.com/zh-tw/netapp-solutions/containers/dwn_overview_trident.html)["](https://docs.netapp.com/zh-tw/netapp-solutions/containers/dwn_overview_trident.html)。

在雲端連線的環境中、Astra Control Center會使用Cloud Insights 效益技術來提供進階監控和遙測功能。若缺 乏Cloud Insights 一個不穩定的連線、則可透過開放式指標端點、將有限的監控和遙測(價值七天的指標)匯出 至Kubernetes原生監控工具(Prometheus和Grafana)。

Astra Control Center已完全整合至NetApp AutoSupport 的整套功能和Active IQ 功能、可為使用者提供支援、協 助疑難排解、以及顯示使用統計資料。

除了Astra Control Center的付費版本、我們也提供90天的評估授權。評估版本可透過電子郵件和社群Slack通 路支援。客戶可從產品內的支援儀表板存取這些資源、其他知識庫文章及文件。

若要深入瞭解Astra產品組合、請造訪 ["Astra](https://cloud.netapp.com/astra)[網站](https://cloud.netapp.com/astra)["](https://cloud.netapp.com/astra)。

#### **Astra**控制中心自動化

Astra Control Center具備完整功能的REST API、可進行程式化存取。使用者可以使用任何程式設計語言或公用 程式來與Astra Control REST API端點互動。若要深入瞭解此API、請參閱文件 ["](https://docs.netapp.com/us-en/astra-automation/index.html)[請按](https://docs.netapp.com/us-en/astra-automation/index.html)[這](https://docs.netapp.com/us-en/astra-automation/index.html)[裡](https://docs.netapp.com/us-en/astra-automation/index.html)["](https://docs.netapp.com/us-en/astra-automation/index.html)。

如果您正在尋找現成的軟體開發工具套件、以便與Astra Control REST API互動、NetApp會提供工具套件、其中 包含Astra Control Python SDK、您可以下載 ["](https://github.com/NetApp/netapp-astra-toolkits/)[請按](https://github.com/NetApp/netapp-astra-toolkits/)[這](https://github.com/NetApp/netapp-astra-toolkits/)[裡](https://github.com/NetApp/netapp-astra-toolkits/)["](https://github.com/NetApp/netapp-astra-toolkits/)。

如果程式設計不適合您的情況、而且您想要使用組態管理工具、您可以複製並執行NetApp發佈的Ansible教戰手 冊 ["](https://github.com/NetApp-Automation/na_astra_control_suite)[請按](https://github.com/NetApp-Automation/na_astra_control_suite)[這](https://github.com/NetApp-Automation/na_astra_control_suite)[裡](https://github.com/NetApp-Automation/na_astra_control_suite)["](https://github.com/NetApp-Automation/na_astra_control_suite)。

#### **Astra Control Center**安裝先決條件

Astra Control Center安裝需要下列先決條件:

- 一個或多個Tanzu Kubernetes叢集、由管理叢集或TKGS管理。支援TKG工作負載叢集1.4以上和TKGI使用 者叢集1.12.2+。
- 每個Tanzu Kubernetes叢集上都必須已安裝並設定Astra Trident。
- 一或多ONTAP 個執行ONTAP 不穩定9.5或更新版本的NetApp不穩定儲存系統。

![](_page_14_Picture_11.jpeg)

這是在站台上安裝每個Tanzu Kubernetes的最佳實務做法、可讓專屬的SVM用於持續儲存。 多站台部署需要額外的儲存系統。

- 每個Tanzu Kubernetes叢集上都必須設定Trident儲存後端、並以SVM作為後盾ONTAP 、以供支援整個叢 集。
- 在每個Tanzu Kubernetes叢集上設定的預設StorageClass、其中Astra Trident是儲存資源配置程式。
- 如果您使用的是擷取類型「AccTraefik」、則必須在每個Tanzu Kubernetes叢集上安裝和設定負載平衡器、 以進行負載平衡和曝光Astra Control Center。
- 如果您使用的是「一般」擷取類型、則必須在每個Tanzu Kubernetes叢集上安裝並設定入口控制器、以曝 光Astra Control Center。
- 必須設定私有映像登錄來裝載NetApp Astra Control Center映像。
- 您必須擁有叢集管理存取權、才能存取安裝Astra Control Center的Tanzu Kubernetes叢集。
- 您必須擁有NetApp ONTAP 等群集的管理員存取權。
- RHEL或Ubuntu管理工作站。

#### 安裝**Astra Control Center**

本解決方案說明使用Ansible教戰手冊安裝Astra Control Center的自動化程序。如果您正在尋找安裝Astra Control Center的手動程序、請遵循詳細的安裝與操作指南 ["](https://docs.netapp.com/us-en/astra-control-center/index.html)[請按](https://docs.netapp.com/us-en/astra-control-center/index.html)[這](https://docs.netapp.com/us-en/astra-control-center/index.html)[裡](https://docs.netapp.com/us-en/astra-control-center/index.html)["](https://docs.netapp.com/us-en/astra-control-center/index.html)。

1. 若要使用部署Astra Control Center的Ansible教戰手冊、您必須安裝有Ansible的Ubuntu / RHEL機器。請依 照程序進行 ["](https://docs.netapp.com/us-en/netapp-solutions/automation/getting-started.html)[請按](https://docs.netapp.com/us-en/netapp-solutions/automation/getting-started.html)[這](https://docs.netapp.com/us-en/netapp-solutions/automation/getting-started.html)[裡](https://docs.netapp.com/us-en/netapp-solutions/automation/getting-started.html)["](https://docs.netapp.com/us-en/netapp-solutions/automation/getting-started.html) 適用於 Ubuntu 和 RHEL 。

2. 複製裝載可執行內容的GitHub儲存庫。

```
git clone https://github.com/NetApp-
Automation/na_astra_control_suite.git
```
3. 登入NetApp支援網站、下載最新版本的NetApp Astra Control Center。若要這麼做、必須附上NetApp帳戶 的授權。下載後、將其傳輸至工作站。

![](_page_15_Picture_3.jpeg)

若要開始使用Astra Control試用授權、請造訪 ["Astra](https://cloud.netapp.com/astra-register)[註冊](https://cloud.netapp.com/astra-register)[網站](https://cloud.netapp.com/astra-register)["](https://cloud.netapp.com/astra-register)。

- 4. 建立或取得Kubeconfig檔案、並以系統管理存取權限存取要安裝Astra Control Center的使用者或工作負 載Tanu Kubernetes叢集。
- 5. 將目錄變更為「na\_Astra\_control\_suITE」。

cd na\_astra\_control\_suite

6. 編輯「vars/vars.yml」檔案、並在變數中填入必要資訊。

#Define whether or not to push the Astra Control Center images to your private registry [Allowed values: yes, no] push\_images: yes

#The directory hosting the Astra Control Center installer installer\_directory: /home/admin/

#Specify the ingress type. Allowed values - "AccTraefik" or "Generic" #"AccTraefik" if you want the installer to create a LoadBalancer type service to access ACC, requires MetalLB or similar. #"Generic" if you want to create or configure ingress controller yourself, installer just creates a ClusterIP service for traefik. ingress\_type: "AccTraefik"

#Name of the Astra Control Center installer (Do not include the extension, just the name) astra tar ball name: astra-control-center-22.04.0

#The complete path to the kubeconfig file of the kubernetes/openshift cluster Astra Control Center needs to be installed to. hosting k8s cluster kubeconfig path: /home/admin/cluster-kubeconfig.yml

#Namespace in which Astra Control Center is to be installed astra\_namespace: netapp-astra-cc

#Astra Control Center Resources Scaler. Leave it blank if you want to

accept the Default setting. astra resources scaler: Default #Storageclass to be used for Astra Control Center PVCs, it must be created before running the playbook [Leave it blank if you want the PVCs to use default storageclass] astra trident storageclass: basic #Reclaim Policy for Astra Control Center Persistent Volumes [Allowed values: Retain, Delete] storageclass reclaim policy: Retain #Private Registry Details astra registry name: "docker.io" #Whether the private registry requires credentials [Allowed values: yes, no] require\_reg\_creds: yes #If require reg creds is yes, then define the container image registry credentials #Usually, the registry namespace and usernames are same for individual users astra registry namespace: "registry-user" astra registry username: "registry-user" astra registry password: "password" #Kuberenets/OpenShift secret name for Astra Control Center #This name will be assigned to the K8s secret created by the playbook astra\_registry\_secret\_name: "astra-registry-credentials" #Astra Control Center FQDN acc fqdn address: astra-control-center.cie.netapp.com #Name of the Astra Control Center instance acc account name: ACC Account Name #Administrator details for Astra Control Center admin\_email\_address: admin@example.com admin first name: Admin admin\_last\_name: Admin

7. 執行教戰手冊以部署Astra Control Center。本方針要求特定組態具備root權限。

如果執行教戰手冊的使用者是root或設定了無密碼Sudo、請執行下列命令來執行教戰手冊。

```
ansible-playbook install_acc_playbook.yml
```
如果使用者已設定以密碼為基礎的Sudo存取、請執行下列命令來執行教戰手冊、然後輸入Sudo密碼。

ansible-playbook install acc playbook.yml -K

安裝後步驟

1. 安裝可能需要幾分鐘的時間才能完成。確認「NetApp-Astra -cc」命名空間中的所有Pod和服務均已啟動並 正在執行。

[netapp-user@rhel7 ~]\$ kubectl get all -n netapp-astra-cc

2. 檢查「acc oper-manager-manager」記錄、確保安裝完成。

```
[netapp-user@rhel7 ~]$ kubectl logs deploy/acc-operator-controller-
manager -n netapp-acc-operator -c manager -f
```
下列訊息表示Astra Control Center安裝成功。

```
{"level":"info","ts":1624054318.029971,"logger":"controllers.AstraContro
lCenter","msg":"Successfully Reconciled AstraControlCenter in
[seconds]s","AstraControlCenter":"netapp-astra-
cc/astra","ae.Version":"[22.04.0]"}
```
3. 登入Astra Control Center的使用者名稱是CRD檔案中所提供系統管理員的電子郵件地址、密碼是附加 於Astra Control Center UUID的字串「ACC-」。執行下列命令:

```
[netapp-user@rhel7 ~]$ oc get astracontrolcenters -n netapp-astra-cc
NAME UUID
astra 345c55a5-bf2e-21f0-84b8-b6f2bce5e95f
```
在此範例中、密碼為「ACC-345c55a5-bf2e-21f0-843b8-b6f2bce5e95f」。

4. 如果擷取類型為AccTraefik、請取得trraefik服務負載平衡器IP。

 $\mathbf{f}$ 

```
[netapp-user@rhel7 ~]$ oc get svc -n netapp-astra-cc | egrep
'EXTERNAL|traefik'
NAME CLUSTER-IP
EXTERNAL-IP PORT(S)
AGE
traefik LoadBalancer 172.30.99.142
10.61.186.181 80:30343/TCP,443:30060/TCP
16m
```
5. 在DNS伺服器中新增一個項目、將Astra Control Center CRD檔案中提供的FQDN指向raefik服務的「exter-IP」。

![](_page_18_Picture_72.jpeg)

6. 瀏覽Astra Control Center GUI的FQDN即可登入。

![](_page_19_Picture_95.jpeg)

Manage, protect, and migrate your **Kubernetes** applications with just a few clicks!

**n** Astra Control Center

7. 第一次使用CRD提供的管理電子郵件地址登入Astra Control Center GUI時、您需要變更密碼。

![](_page_19_Picture_96.jpeg)

8. 如果您想要新增使用者至Astra Control Center、請瀏覽至「帳戶」>「使用者」、按一下「新增」、輸入使 用者的詳細資料、然後按一下「新增」。

![](_page_20_Picture_139.jpeg)

9. Astra Control Center需要取得授權、才能讓所有功能正常運作。若要新增授權、請瀏覽至「帳戶」>「授 權」、按一下「新增授權」、然後上傳授權檔案。

![](_page_20_Picture_140.jpeg)

如果您在安裝或組態NetApp Astra Control Center時遇到問題、我們將提供已知問題的知識庫 ["](https://kb.netapp.com/Advice_and_Troubleshooting/Cloud_Services/Astra)[請按](https://kb.netapp.com/Advice_and_Troubleshooting/Cloud_Services/Astra)[這](https://kb.netapp.com/Advice_and_Troubleshooting/Cloud_Services/Astra)[裡](https://kb.netapp.com/Advice_and_Troubleshooting/Cloud_Services/Astra)["](https://kb.netapp.com/Advice_and_Troubleshooting/Cloud_Services/Astra)。

#### 向**Astra Control Center**註冊您的**VMware Tanzu Kubernetes**叢集

若要讓Astra Control Center管理您的工作負載、您必須先登錄您的Tanzu Kubernetes叢集。

#### 註冊**VMware Tanzu Kubernetes**叢集

 $(i)$ 

1. 第一步是將Tanzu Kubernetes叢集新增至Astra Control Center並加以管理。移至「叢集」、然後按一下「新

![](_page_21_Picture_201.jpeg)

- 2. Astra Control Center會偵測合格的儲存類別。現在、請在NetApp ONTAP 上選擇使用Trident(以SVM為後 盾)來配置Volume的方式、然後按一下「Review(檢閱)」。在下一個窗格中、確認詳細資料、然後按一 下「Add Cluster(新增叢集)」。
- 3. 新增叢集時、它會移至「Discovering」(探索)狀態、而Astra Control Center則會檢查叢集並安裝必要的代 理程式。成功登錄後、叢集狀態會變更為「正常」。

![](_page_21_Picture_202.jpeg)

![](_page_21_Picture_5.jpeg)

所有由Astra Control Center管理的Tanzu Kubernetes叢集、都應該能夠存取安裝時所用的映 像登錄、因為安裝在受管理叢集上的代理程式會從該登錄擷取映像。

4. 將ONTAP 支援的物件叢集匯入為儲存資源、以由Astra Control Center作為後端管理。當Tanzu Kubernetes 叢集新增至Astra並設定儲存機時、它會自動探索ONTAP 及檢查以儲存機為後盾的叢集、但不會將其匯 入Astra Control Center進行管理。

![](_page_22_Picture_112.jpeg)

5. 若要匯入ONTAP 物件叢集、請瀏覽至後端、按一下下拉式清單、然後選取ONTAP 要管理之物件叢集旁 的「Manage(管理)」。輸入ONTAP 「物件叢集認證」、按一下「檢閱資訊」、然後按一下「匯入儲存設 備後端」。

![](_page_22_Picture_113.jpeg)

6. 新增後端之後、狀態會變更為「可用」。這些後端現在有關於Tanzu Kubernetes叢集中持續磁碟區的資 訊、ONTAP 以及有關該系統上相對應磁碟區的資訊。

![](_page_23_Picture_172.jpeg)

7. 若要使用Astra Control Center跨Tanzu Kubernetes叢集進行備份與還原、您必須配置支援S3傳輸協定的物 件儲存桶。目前支援的選項包括ONTAP 不支援的S3、StorageGRID 不支援的功能、AWS S3和Microsoft Azure Blob儲存設備。為了進行此安裝、我們將設定AWS S3儲存區。移至「Bucket」、按一下「Add Bucket」、然後選取「通用S3」。輸入S3儲存區的詳細資料和認證資料以進行存取、按一下「將此儲存區 設為雲端的預設儲存區」核取方塊、然後按一下「新增」。

![](_page_23_Picture_173.jpeg)

#### 選擇要保護的應用程式

 $\Box$  Backends

在您註冊Tanzu Kubernetes叢集之後、您可以探索已部署的應用程式、並透過Astra Control Center加以管理。

#### 管理應用程式

1. 在ONTAP Astra Control Center登錄Tanzu Kubernetes叢集和還原後端之後、控制中心會自動開始探索所有

### 命名空間中使用以指定ONTAP 的還原後端設定之儲存機的應用程式。

![](_page_24_Picture_81.jpeg)

2. 瀏覽至「應用程式>已探索」、然後按一下您要使用Astra管理的應用程式旁的下拉式功能表。然後按一下「 管理」。

![](_page_24_Picture_82.jpeg)

3. 應用程式會進入可用狀態、並可在「應用程式」區段的「受管理」索引標籤下檢視。

![](_page_24_Picture_83.jpeg)

#### 保護您的應用程式

由Astra Control Center管理應用程式工作負載之後、您可以設定這些工作負載的保護設定。

建立應用程式快照

應用程式的快照會建立ONTAP 一份「功能不均的Snapshot」複本、以及一份應用程式中繼資料複本、以 該Snapshot複本為基礎、將應用程式還原或複製到特定時間點。

1. 若要擷取應用程式的快照、請瀏覽至「應用程式」>「受管理的」索引標籤、然後按一下您要製作Snapshot 複本的應用程式。按一下應用程式名稱旁的下拉式功能表、然後按一下「Snapshot(快照)」。

![](_page_25_Picture_218.jpeg)

2. 輸入快照詳細資料、按一下「下一步」、然後按一下「Snapshot(快照)」。建立快照大約需要一分鐘、快 照成功建立之後、狀態就會變成可用。

![](_page_25_Picture_219.jpeg)

#### 建立應用程式備份

應用程式的備份會擷取應用程式的作用中狀態及其資源組態、將其封裝到檔案中、並將其儲存在遠端物件儲存庫 中。

1. 若要在Astra Control Center中備份及還原託管應用程式、您必須先設定支援ONTAP 的支援功能系統的超級 使用者設定。若要這麼做、請輸入下列命令。

```
ONTAP::> export-policy rule modify -vserver ocp-trident -policyname
default -ruleindex 1 -superuser sys
ONTAP::> export-policy rule modify -policyname default -ruleindex 1
-anon 65534 -vserver ocp-trident
```
2. 若要在Astra Control Center中建立受管理應用程式的備份、請瀏覽至「應用程式」>「受管理的」索引標 籤、然後按一下您要備份的應用程式。按一下應用程式名稱旁的下拉式功能表、然後按一下備份。

![](_page_26_Picture_197.jpeg)

3. 輸入備份詳細資料、選取要保留備份檔案的物件儲存區、按一下「Next(下一步)」、然後在檢閱詳細資料 之後、按一下「Backup(備份)」。視應用程式和資料的大小而定、備份可能需要數分鐘的時間、備份成功 完成後、備份狀態就會變成可用狀態。

![](_page_26_Picture_198.jpeg)

還原應用程式

只要按一下按鈕、就能將應用程式還原至同一個叢集中的原始命名空間、或還原至遠端叢集、以供應用程式保護 和災難恢復之用。

1. 若要還原應用程式、請瀏覽至「應用程式」>「受管理」索引標籤、然後按一下有問題的應用程式。按一下 應用程式名稱旁的下拉式功能表、然後按一下「還原」。

![](_page_27_Picture_60.jpeg)

2. 輸入還原命名空間的名稱、選取您要還原的叢集、然後選擇是要從現有的快照或應用程式備份還原命名空 間。按一下「下一步」

![](_page_27_Picture_61.jpeg)

3. 在檢閱窗格中、輸入「重新儲存」、並在檢閱詳細資料後按一下「還原」。

![](_page_28_Picture_131.jpeg)

4. 新應用程式會在Astra Control Center還原所選叢集上的應用程式時、進入還原狀態。Astra安裝並偵測應用 程式的所有資源之後、應用程式會進入可用狀態。

![](_page_28_Picture_132.jpeg)

複製應用程式

您可以將應用程式複製到原始叢集或遠端叢集、以供開發/測試或應用程式保護及災難恢復之用。在同一個儲存 後端的同一個叢集內複製應用程式時、會使用NetApp FlexClone技術來即時複製PVCS、並節省儲存空間。

1. 若要複製應用程式、請瀏覽至「應用程式」>「受管理」索引標籤、然後按一下有問題的應用程式。按一下 應用程式名稱旁的下拉式功能表、然後按一下Clone(複製)。

![](_page_29_Picture_92.jpeg)

2. 輸入新命名空間的詳細資料、選取您要複製到的叢集、然後選擇是否要從現有的快照、備份或應用程式的目 前狀態中複製。檢閱詳細資料後、按一下「Next(下一步)」、然後按一下檢閱窗格上的「Clone(複製 )」。

![](_page_29_Picture_93.jpeg)

3. 當Astra Control Center在所選叢集上建立應用程式時、新的應用程式會進入「Discovering(探索)」狀 態。Astra安裝並偵測應用程式的所有資源之後、應用程式會進入可用狀態。

![](_page_30_Picture_210.jpeg)

### <span id="page-30-0"></span>**Astra Trident**總覽

Astra Trident是一款開放原始碼且完全支援的儲存協調工具、適用於{k8s\_Distribution\_name}等容器 與Kubernetes發佈版本。Trident可搭配整個NetApp儲存產品組合(包括NetApp ONTAP 的整套和Element儲存 系統)使用、也支援NFS和iSCSI連線。Trident可讓終端使用者從NetApp儲存系統配置及管理儲存設備、而無需 儲存管理員介入、進而加速DevOps工作流程。

系統管理員可根據專案需求和儲存系統模型來設定多個儲存後端、以啟用進階儲存功能、包括壓縮、特定磁碟類 型或QoS層級、以保證特定層級的效能。定義後端後端之後、開發人員可在專案中使用這些後端來建立持續磁碟 區宣告(PVCS)、並視需要將持續儲存附加至容器。

![](_page_30_Figure_4.jpeg)

Astra Trident的開發週期很快、就像Kubernetes一樣、每年發行四次。

最新版的Astra Trident於2022年4月推出22.04版。支援對照表、顯示哪些版本的Trident已通過測試、可找 到Kubernetes經銷產品 ["](https://docs.netapp.com/us-en/trident/trident-get-started/requirements.html#supported-frontends-orchestrators)[請按](https://docs.netapp.com/us-en/trident/trident-get-started/requirements.html#supported-frontends-orchestrators)[這](https://docs.netapp.com/us-en/trident/trident-get-started/requirements.html#supported-frontends-orchestrators)[裡](https://docs.netapp.com/us-en/trident/trident-get-started/requirements.html#supported-frontends-orchestrators)["](https://docs.netapp.com/us-en/trident/trident-get-started/requirements.html#supported-frontends-orchestrators)。

從20.04版本開始、Trident設定由Trident操作員執行。營運者讓大規模部署變得更簡單、並提供額外支援、包括 自修復部署為Trident安裝一部分的Pod。

有了21.01版、我們提供了Helm圖表、方便您安裝Trident操作員。

#### 使用**Helm**部署**Trident**運算子

1. 首先將使用者叢集的「kubeconfig」檔案位置設定為環境變數、這樣您就不需要參考它、因為Trident沒有傳 遞此檔案的選項。

```
<<<<<<< HEAD
[netapp-user@rhel7]$ export KUBECONFIG=~/tanzu-install/auth/kubeconfig
=======
[netapp-user@rhel7]$ export KUBECONFIG=~/Tanzu-install/auth/kubeconfig
>>>>>>> eba1007b77b1ef6011dadd158f1df991acc5299f
```
2. 新增NetApp Astra Trident Helm儲存庫。

```
[netapp-user@rhel7]$ helm repo add netapp-trident
https://netapp.github.io/trident-helm-chart
"netapp-trident" has been added to your repositories
```
3. 更新Helm儲存庫。

```
[netapp-user@rhel7]$ helm repo update
Hang tight while we grab the latest from your chart repositories...
...Successfully got an update from the "netapp-trident" chart repository
...Successfully got an update from the "bitnami" chart repository
Update Complete. Happy Helming!
```
4. 建立新的命名空間以安裝Trident。

[netapp-user@rhel7]\$ kubetcl create ns trident

5. 利用Docker Hub認證資料建立秘密、下載Astra Trident影像。

```
[netapp-user@rhel7]$ kubectl create secret docker-registry docker-
registry-cred --docker-server=docker.io --docker-username=netapp
-solutions-tme --docker-password=xxxxxx -n trident
```
6. 對於由TKGS(含Tanzu的vSphere)或TKG管理的使用者或工作負載叢集、請完成下列程序以安裝Astra Trident:

- a. 確認登入的使用者具有在Trident命名空間中建立服務帳戶的權限、且Trident命名空間中的服務帳戶具有 建立Pod的權限。
- b. 執行下列helm命令、在建立的命名空間中安裝Trident運算子。

```
[netapp-user@rhel7]$ helm install trident netapp-trident/trident-
operator -n trident --set imagePullSecrets[0]=docker-registry-cred
```
7. 對於由TKGI部署所管理的使用者或工作負載叢集、請執行下列helm命令、在建立的命名空間中安裝Trident 運算子。

```
[netapp-user@rhel7]$ helm install trident netapp-trident/trident-
operator -n trident --set imagePullSecrets[0]=docker-registry-
cred,kubeletDir="/var/vcap/data/kubelet"
```
8. 確認Trident Pod已啟動且正在執行。

![](_page_32_Picture_198.jpeg)

#### 建立儲存系統後端

完成Astra Trident操作員安裝之後、您必須為所使用的特定NetApp儲存平台設定後端。請依照下列連結繼 續Astra Trident的設定與組態。

- ["NetApp ONTAP](#page-33-0) [不](#page-33-0)[適](#page-33-0)[用於](#page-33-0)[NFS"](#page-33-0)
- ["NetApp ONTAP](#page-38-0) [支援](#page-38-0)[iSCSI"](#page-38-0)

#### <span id="page-33-0"></span>**NetApp ONTAP** 不適用於**NFS**組態

若要透過ONTAP NFS啟用Trident與NetApp支援儲存系統的整合、您必須建立後端、以便與儲存系統進行通訊。 我們在此解決方案中設定基本的後端、但如果您想要更多自訂選項、請參閱文件 ["](https://docs.netapp.com/us-en/trident/trident-use/ontap-nas.html)[請按](https://docs.netapp.com/us-en/trident/trident-use/ontap-nas.html)[這](https://docs.netapp.com/us-en/trident/trident-use/ontap-nas.html)[裡](https://docs.netapp.com/us-en/trident/trident-use/ontap-nas.html)["](https://docs.netapp.com/us-en/trident/trident-use/ontap-nas.html)。

#### 在**SVM ONTAP** 中建立**SVM**

- 1. 登入ONTAP 「支援系統管理程式」、瀏覽至「儲存設備」>「儲存VM」、然後按一下「新增」。
- 2. 輸入SVM的名稱、啟用NFS傳輸協定、勾選「允許NFS用戶端存取」核取方塊、然後在匯出原則規則中新增 工作節點所在的子網路、以允許將磁碟區掛載為工作負載叢集中的PV。

![](_page_33_Picture_234.jpeg)

- 如果您使用以NAT'ed部署搭配NSN-T的使用者叢集或工作負載叢集、則必須將Egress子網路 (若為TKGS0或浮動IP子網路(若為TKGi)新增至匯出原則規則。
- 3. 提供資料生命量的詳細資料及SVM管理帳戶的詳細資料、然後按一下「Save(儲存)」。

 $\left(\begin{smallmatrix} 1\\ 1\end{smallmatrix}\right)$ 

![](_page_34_Picture_72.jpeg)

4. 將集合體指派給SVM。瀏覽至「Storage(儲存設備)」>「Storage VM(儲存設備VM)」、按一下新建立 的SVM旁的省略符號、然後按一下「Edit(編輯)」。核取「將Volume建立限制為偏好的本機層級」核取方 塊、然後將所需的集合體附加到其中。

# Edit Storage VM

STORAGE VM NAME

![](_page_35_Picture_96.jpeg)

# **Resource Allocation**

Imit volume creation to preferred local tiers

**LOCAL TIERS** 

K8s\_Ontap\_01\_SSD\_1 X

![](_page_35_Picture_97.jpeg)

 $\times$ 

5. 如果要在其中安裝Trident的使用者或工作負載叢集進行NAT部署、則儲存掛載要求可能會因為SNAT而從非 標準連接埠送達。根據預設、ONTAP 從根連接埠發出磁碟區掛載要求時、僅能使用此功能。因此、請登 入ONTAP 不符合標準的CLI並修改設定、以允許來自非標準連接埠的掛載要求。

ontap-01> vserver nfs modify -vserver tanzu\_svm -mount-rootonly disabled

#### 建立後端和**StorageClass**

1. 對於ONTAP 提供NFS的NetApp支援系統、請在跳接主機上使用backendName、managementLIF、 dataLIF、SVM、UserName、 密碼及其他詳細資料。

```
{
      "version": 1,
      "storageDriverName": "ontap-nas",
      "backendName": "ontap-nas+10.61.181.221",
      "managementLIF": "172.21.224.201",
      "dataLIF": "10.61.181.221",
    "svm": "trident svm",
      "username": "admin",
      "password": "password"
}
```
![](_page_36_Picture_4.jpeg)

最佳實務做法是將自訂的backendName值定義為storageDriverName和資料LIF的組合、以 利NFS識別。

2. 執行下列命令來建立Trident後端。

![](_page_36_Picture_200.jpeg)

3. 建立後端之後、您必須接著建立儲存類別。下列儲存類別定義範例強調顯示必要和基本欄位。參 數「backendType」應反映新建立之Trident後端的儲存驅動程式。

```
apiVersion: storage.k8s.io/v1
kind: StorageClass
metadata:
    name: ontap-nfs
provisioner: csi.trident.netapp.io
parameters:
    backendType: "ontap-nas"
```
4. 執行kubecl命令來建立儲存類別。

```
[netapp-user@rhel7 trident-installer]$ kubectl create -f storage-class-
nfs.yaml
storageclass.storage.k8s.io/ontap-nfs created
```
5. 建立儲存類別之後、您必須建立第一個持續磁碟區宣告(PVc)。以下提供範例PVc定義。請確定「儲存類 別名稱」欄位符合剛建立的儲存類別名稱。根據所需的工作負載、您可以進一步自訂PVc定義。

```
kind: PersistentVolumeClaim
apiVersion: v1
metadata:
    name: basic
spec:
    accessModes:
      - ReadWriteOnce
    resources:
      requests:
        storage: 1Gi
    storageClassName: ontap-nfs
```
6. 發出kubectl命令來建立PVc。視所建立的備用磁碟區大小而定、建立作業可能需要一些時間、因此您可以在 完成時觀看程序。

```
[netapp-user@rhel7 trident-installer]$ kubectl create -f pvc-basic.yaml
persistentvolumeclaim/basic created
[netapp-user@rhel7 trident-installer]$ kubectl get pvc
NAME STATUS VOLUME \blacksquareACCESS MODES STORAGECLASS AGE
basic Bound pvc-b4370d37-0fa4-4c17-bd86-94f96c94b42d 1Gi
RWO ontap-nfs 7s
```
#### <span id="page-38-0"></span>**NetApp ONTAP** 支援**iSCSI**組態

若要透過ONTAP iSCSI將NetApp支援的儲存系統與VMware Tanzu Kubernetes叢集整合為持續磁碟區、第一步 是登入每個節點、並設定iSCSI公用程式或套件來掛載iSCSI磁碟區、以準備節點。若要這麼做、請遵循本文件 中所述的程序 ["](https://docs.netapp.com/us-en/trident/trident-use/worker-node-prep.html#iscsi-volumes)[連](https://docs.netapp.com/us-en/trident/trident-use/worker-node-prep.html#iscsi-volumes)[結](https://docs.netapp.com/us-en/trident/trident-use/worker-node-prep.html#iscsi-volumes)["](https://docs.netapp.com/us-en/trident/trident-use/worker-node-prep.html#iscsi-volumes)。

![](_page_38_Picture_2.jpeg)

NetApp不建議將此程序用於以NAT方式部署VMware Tanzu Kubernetes叢集。

![](_page_38_Picture_4.jpeg)

TKGi使用Bosh VM做為執行不可變組態映像的Tanzu Kubernetes叢集節點、而在Bosh VM上手動 變更iSCSI套件的任何變更、都不會在重新開機後維持不變。因此、NetApp建議使用NFS磁碟區 來持續儲存Tanzu Kubernetes叢集、以供TKGi部署和營運之用。

準備好iSCSI磁碟區的叢集節點之後、您必須建立後端、以便與儲存系統進行通訊。我們在此解決方案中設定了 基本的後端、但如果您想要更多自訂選項、請參閱文件 ["](https://docs.netapp.com/us-en/trident/trident-use/ontap-san.html)[請按](https://docs.netapp.com/us-en/trident/trident-use/ontap-san.html)[這](https://docs.netapp.com/us-en/trident/trident-use/ontap-san.html)[裡](https://docs.netapp.com/us-en/trident/trident-use/ontap-san.html)["](https://docs.netapp.com/us-en/trident/trident-use/ontap-san.html)。

#### 在**SVM ONTAP** 中建立**SVM**

若要在SVM中建立SVM ONTAP 、請完成下列步驟:

- 1. 登入ONTAP 「支援系統管理程式」、瀏覽至「儲存設備」>「儲存VM」、然後按一下「新增」。
- 2. 輸入SVM的名稱、啟用iSCSI傳輸協定、然後提供資料LIF的詳細資料。

# **Add Storage VM**

STORAGE VM NAME

trident\_svm\_iscsi

### **Access Protocol**

![](_page_39_Picture_39.jpeg)

3. 輸入SVM管理帳戶的詳細資料、然後按一下「Save(儲存)」。

![](_page_40_Picture_63.jpeg)

4. 若要將Aggregate指派給SVM、請瀏覽至Storage > Storage VM、按一下新建立的SVM旁的省略符號、然後 按一下Edit(編輯)。核取「將Volume建立限制為偏好的本機層級」核取方塊、然後將所需的集合體附加到 其中。

# **Edit Storage VM**

STORAGE VM NAME

trident\_svm\_iscsi

DEFAULT LANGUAGE

 $c.$ utf $8$ 

DELETED VOLUME RETENTION PERIOD (?)

![](_page_41_Picture_6.jpeg)

**HOURS** 

## **Resource Allocation**

Imit volume creation to preferred local tiers

**LOCAL TIERS** 

![](_page_41_Picture_11.jpeg)

![](_page_41_Picture_90.jpeg)

 $\checkmark$ 

×

#### 建立後端和**StorageClass**

1. 對於ONTAP 提供NFS的NetApp支援系統、請在跳接主機上使用backendName、managementLIF、 dataLIF、SVM、UserName、 密碼及其他詳細資料。

```
{
    "version": 1,
    "storageDriverName": "ontap-san",
    "backendName": "ontap-san+10.61.181.231",
    "managementLIF": "172.21.224.201",
    "dataLIF": "10.61.181.231",
    "svm": "trident_svm_iscsi",
    "username": "admin",
    "password": "password"
}
```
2. 執行下列命令來建立Trident後端。

[netapp-user@rhel7 trident-installer]\$ ./tridentctl -n trident create backend -f backend-ontap-san.json +------------------------+---------------- +--------------------------------------+--------+---------+ | NAME | STORAGE DRIVER | UUID | STATE | VOLUMES | +------------------------+---------------- +--------------------------------------+--------+---------+ | ontap-san+10.61.181.231 | ontap-san | 6788533c-7fea-4a35-b797 fb9bb3322b91 | online | 0 | +------------------------+---------------- +--------------------------------------+--------+---------+

3. 建立後端之後、您必須接著建立儲存類別。下列儲存類別定義範例強調顯示必要和基本欄位。參 數「backendType」應反映新建立之Trident後端的儲存驅動程式。另請注意名稱欄位值、此值必須在後續步 驟中參考。

```
apiVersion: storage.k8s.io/v1
kind: StorageClass
metadata:
    name: ontap-iscsi
provisioner: csi.trident.netapp.io
parameters:
    backendType: "ontap-san"
```
![](_page_42_Picture_5.jpeg)

在此檔案中定義了一個名為「FSType」的選用欄位。在iSCSI後端中、此值可設定為特定 的Linux檔案系統類型(XFS、ext4等)、也可刪除以允許Tanzu Kubernetes叢集決定要使用 哪個檔案系統。

4. 執行kubecl命令來建立儲存類別。

```
[netapp-user@rhel7 trident-installer]$ kubectl create -f storage-class-
iscsi.yaml
storageclass.storage.k8s.io/ontap-iscsi created
```
5. 建立儲存類別之後、您必須建立第一個持續磁碟區宣告(PVc)。以下提供範例PVc定義。請確定「儲存類 別名稱」欄位符合剛建立的儲存類別名稱。根據所需的工作負載、您可以進一步自訂PVc定義。

```
kind: PersistentVolumeClaim
apiVersion: v1
metadata:
    name: basic
spec:
    accessModes:
      - ReadWriteOnce
    resources:
      requests:
        storage: 1Gi
    storageClassName: ontap-iscsi
```
6. 發出kubectl命令來建立PVc。視所建立的備用磁碟區大小而定、建立作業可能需要一些時間、因此您可以在 完成時觀看程序。

```
[netapp-user@rhel7 trident-installer]$ kubectl create -f pvc-basic.yaml
persistentvolumeclaim/basic created
[netapp-user@rhel7 trident-installer]$ kubectl get pvc
NAME STATUS VOLUME \blacksquareACCESS MODES STORAGECLASS AGE
basic Bound pvc-7ceac1ba-0189-43c7-8f98-094719f7956c 1Gi
RWO ontap-iscsi 3s
```
## <span id="page-43-0"></span>影片與示範:**VMware Tanzu**搭配**NetApp**

下列影片示範本文件所述的部分功能:

[使用](https://netapp.hosted.panopto.com/Panopto/Pages/Embed.aspx?id=8db3092b-3468-4754-b2d7-b01200fbb38d) [Astra Trident](https://netapp.hosted.panopto.com/Panopto/Pages/Embed.aspx?id=8db3092b-3468-4754-b2d7-b01200fbb38d) [在](https://netapp.hosted.panopto.com/Panopto/Pages/Embed.aspx?id=8db3092b-3468-4754-b2d7-b01200fbb38d) [VMware Tanzu - VMware Tanzu](https://netapp.hosted.panopto.com/Panopto/Pages/Embed.aspx?id=8db3092b-3468-4754-b2d7-b01200fbb38d) [與](https://netapp.hosted.panopto.com/Panopto/Pages/Embed.aspx?id=8db3092b-3468-4754-b2d7-b01200fbb38d) [NetApp](https://netapp.hosted.panopto.com/Panopto/Pages/Embed.aspx?id=8db3092b-3468-4754-b2d7-b01200fbb38d) [中配](https://netapp.hosted.panopto.com/Panopto/Pages/Embed.aspx?id=8db3092b-3468-4754-b2d7-b01200fbb38d)[置](https://netapp.hosted.panopto.com/Panopto/Pages/Embed.aspx?id=8db3092b-3468-4754-b2d7-b01200fbb38d)[持續儲存設備](https://netapp.hosted.panopto.com/Panopto/Pages/Embed.aspx?id=8db3092b-3468-4754-b2d7-b01200fbb38d)

[使用](https://netapp.hosted.panopto.com/Panopto/Pages/Embed.aspx?id=01aff358-a0a2-4c4f-9062-b01200fb9abd) [Astra Control Center](https://netapp.hosted.panopto.com/Panopto/Pages/Embed.aspx?id=01aff358-a0a2-4c4f-9062-b01200fb9abd) [在](https://netapp.hosted.panopto.com/Panopto/Pages/Embed.aspx?id=01aff358-a0a2-4c4f-9062-b01200fb9abd) [VMware Tanzu - VMware Tanzu](https://netapp.hosted.panopto.com/Panopto/Pages/Embed.aspx?id=01aff358-a0a2-4c4f-9062-b01200fb9abd) [搭配](https://netapp.hosted.panopto.com/Panopto/Pages/Embed.aspx?id=01aff358-a0a2-4c4f-9062-b01200fb9abd) [NetApp](https://netapp.hosted.panopto.com/Panopto/Pages/Embed.aspx?id=01aff358-a0a2-4c4f-9062-b01200fb9abd) [複製應用程式](https://netapp.hosted.panopto.com/Panopto/Pages/Embed.aspx?id=01aff358-a0a2-4c4f-9062-b01200fb9abd)

![](_page_43_Picture_9.jpeg)

這些示範是以 TKG 1.3.1 版和 Astra Control Center 21.12 版的技術預覽形式錄製而成。請參閱支 援對照表以取得正式支援版本。

# <span id="page-44-0"></span>其他資訊:**VMware Tanzu**搭配**NetApp**

若要深入瞭解本文件所述資訊、請檢閱下列網站:

• NetApp文件

["https://docs.netapp.com/"](https://docs.netapp.com/)

• Astra Trident文件

["https://docs.netapp.com/us-en/trident/"](https://docs.netapp.com/us-en/trident/)

• NetApp Astra Control Center文件

["https://docs.netapp.com/us-en/astra-control-center/"](https://docs.netapp.com/us-en/astra-control-center/)

• Ansible文件

["https://docs.ansible.com/"](https://docs.ansible.com/)

• VMware Tanzu文件

["https://docs.vmware.com/en/VMware-Tanzu/index.html"](https://docs.vmware.com/en/VMware-Tanzu/index.html)

• VMware Tanzu Kubernetes Grid文件

["https://docs.vmware.com/en/VMware-Tanzu-Kubernetes-Grid/1.5/vmware-tanzu-kubernetes-grid-](https://docs.vmware.com/en/VMware-Tanzu-Kubernetes-Grid/1.5/vmware-tanzu-kubernetes-grid-15/GUID-index.html)[15/GUID-index.html"](https://docs.vmware.com/en/VMware-Tanzu-Kubernetes-Grid/1.5/vmware-tanzu-kubernetes-grid-15/GUID-index.html)

• VMware Tanzu Kubernetes Grid Service文件

["https://docs.vmware.com/en/VMware-vSphere/7.0/vmware-vsphere-with-tanzu/GUID-152BE7D2-E227-](https://docs.vmware.com/en/VMware-vSphere/7.0/vmware-vsphere-with-tanzu/GUID-152BE7D2-E227-4DAA-B527-557B564D9718.html) [4DAA-B527-557B564D9718.html"](https://docs.vmware.com/en/VMware-vSphere/7.0/vmware-vsphere-with-tanzu/GUID-152BE7D2-E227-4DAA-B527-557B564D9718.html)

• VMware Tanzu Kubernetes Grid整合版文件

["https://docs.vmware.com/en/VMware-Tanzu-Kubernetes-Grid-Integrated-Edition/index.html"](https://docs.vmware.com/en/VMware-Tanzu-Kubernetes-Grid-Integrated-Edition/index.html)

#### 版權資訊

Copyright © 2024 NetApp, Inc. 版權所有。台灣印製。非經版權所有人事先書面同意,不得將本受版權保護文件 的任何部分以任何形式或任何方法(圖形、電子或機械)重製,包括影印、錄影、錄音或儲存至電子檢索系統 中。

由 NetApp 版權資料衍伸之軟體必須遵守下列授權和免責聲明:

此軟體以 NETAPP「原樣」提供,不含任何明示或暗示的擔保,包括但不限於有關適售性或特定目的適用性之 擔保,特此聲明。於任何情況下,就任何已造成或基於任何理論上責任之直接性、間接性、附隨性、特殊性、懲 罰性或衍生性損害(包括但不限於替代商品或服務之採購;使用、資料或利潤上的損失;或企業營運中斷),無 論是在使用此軟體時以任何方式所產生的契約、嚴格責任或侵權行為(包括疏忽或其他)等方面,NetApp 概不 負責,即使已被告知有前述損害存在之可能性亦然。

NetApp 保留隨時變更本文所述之任何產品的權利,恕不另行通知。NetApp 不承擔因使用本文所述之產品而產 生的責任或義務,除非明確經過 NetApp 書面同意。使用或購買此產品並不會在依據任何專利權、商標權或任何 其他 NetApp 智慧財產權的情況下轉讓授權。

本手冊所述之產品受到一項(含)以上的美國專利、國外專利或申請中專利所保障。

有限權利說明:政府機關的使用、複製或公開揭露須受 DFARS 252.227-7013(2014 年 2 月)和 FAR 52.227-19(2007 年 12 月)中的「技術資料權利 - 非商業項目」條款 (b)(3) 小段所述之限制。

此處所含屬於商業產品和 / 或商業服務(如 FAR 2.101 所定義)的資料均為 NetApp, Inc. 所有。根據本協議提 供的所有 NetApp 技術資料和電腦軟體皆屬於商業性質,並且完全由私人出資開發。 美國政府對於該資料具有 非專屬、非轉讓、非轉授權、全球性、有限且不可撤銷的使用權限,僅限於美國政府為傳輸此資料所訂合約所允 許之範圍,並基於履行該合約之目的方可使用。除非本文另有規定,否則未經 NetApp Inc. 事前書面許可,不得 逕行使用、揭露、重製、修改、履行或展示該資料。美國政府授予國防部之許可權利,僅適用於 DFARS 條款 252.227-7015(b) (2014年2月) 所述權利。

商標資訊

NETAPP、NETAPP 標誌及 <http://www.netapp.com/TM> 所列之標章均為 NetApp, Inc. 的商標。文中所涉及的所 有其他公司或產品名稱,均為其各自所有者的商標,不得侵犯。